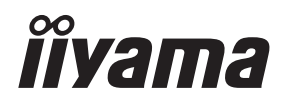

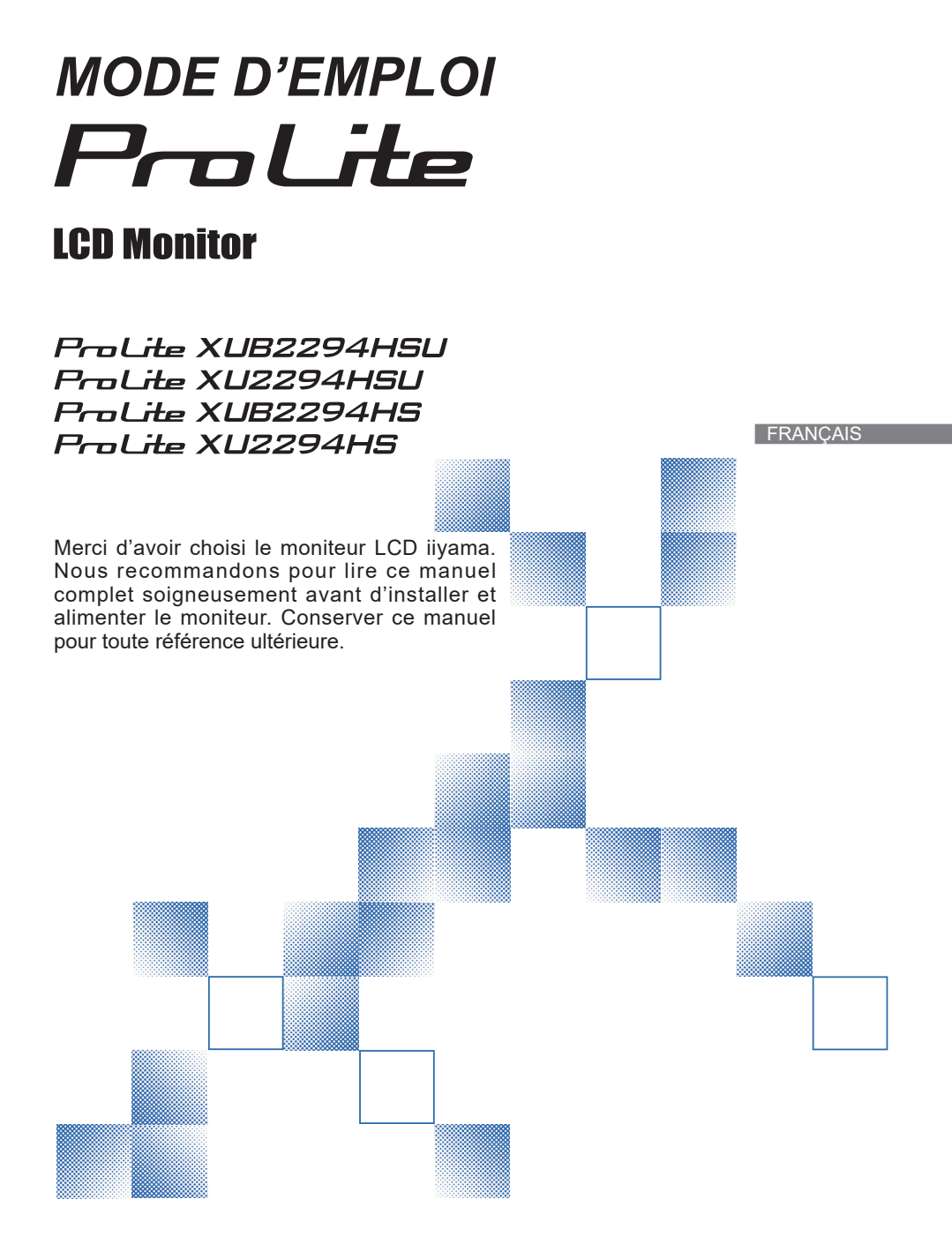

## **DECLARATION DE CONFORMITE AU MARQUAGE CE**

Ce moniteur LCD est conforme aux spécifi cations des directives CE/UE 2014/30/UE, aux directives EMC, les basses tensions 2014/35/UE, directives ErP 2009/125/CE et directives RoHS 2011/65/UE.

La sensibilité électromagnétique a été choisie à un niveau permettant une utilisation correcte en milieu résidentiel, bureaux et locaux d'industrie légère et d'entreprises de petite taille, à l'intérieur aussi bien qu'à l'extérieur des immeubles. Tout lieu d'utilisation devra se caractériser par sa connexion à un système public d'alimentation électrique basse tension.

IIYAMA CORPORATION: Wijkermeerstraat 8, 2131 HA Hoofddorp, The Netherlands

Modèle No. : PL2294H

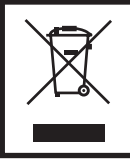

Nous recommandons le recyclage des produits usagés. Contacter votre revendeur ou le support iiyama. Des informations sur le recyclages sont disponibles sur le site Internet : https://iiyama.com

- Nous nous réservons le droit de modifier les caractéristiques de nos produits sans préavis.
- Toutes les marques de fabrique utilisées dans ce mode d'emploi appartiennent à leurs propriétaires respectifs.
- Les termes HDMI et High-Definition Multimedia Interface ainsi que le logo HDMI sont des marques commerciales ou des marques déposées de HDMI Licensing Administrator, Inc. aux États-Unis et dans d'autres pays.
- La police utilisée dans le menu OSD est sous licence Apache License, Version 2.0. Vous pouvez obtenir une copie de la licence sur http://www.apache.org/licenses/LICENSE-2.0
- Numéro d'enregistrement Eprel XUB2294HSU-B2 : 1322883 XUB2294HS-B2 : 1322896 XUB2294HSU-B2 A : 1551772 XUB2294HS-B2 A : 1551775 XUB2294HSU-W2 : 1323096 XUB2294HSU-W2 A : 1551773 XUB2294HS-W2 A : 1551776 XU2294HSU-B2 : 1322890 XU2294HS-B2 : 1322929

# **TABLE DES MATIERES**

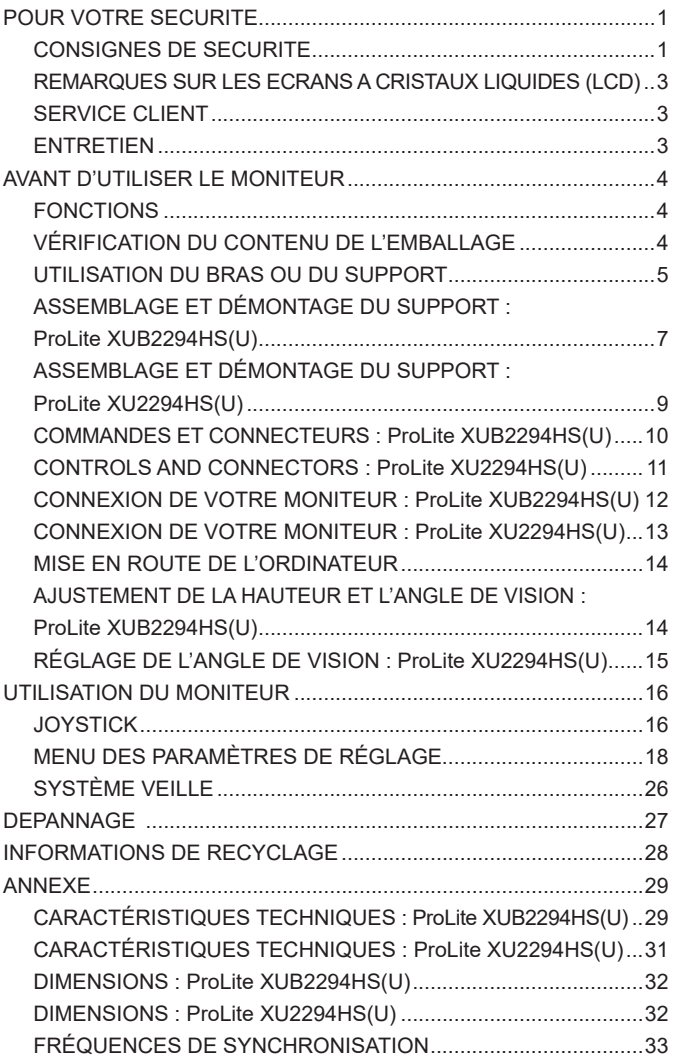

## <span id="page-3-0"></span>**POUR VOTRE SECURITE**

## **CONSIGNES DE SECURITE**

#### **AVERTISSEMENT**

#### **MISE HORS TENSION DU MONITEUR EN CAS DE FONCTIONNEMENT ANORMAL**

En cas de phénomène anormal tel que de la fumée, des bruits étranges ou de la vapeur, débranchez le moniteur et contactez immédiatement votre revendeur ou le service technique iiyama. Tout autre utilisation peut être dangereuse et peut engendrer un incendie ou un choc électrique.

#### **NE JAMAIS OUVRIR LE BOITIER**

Ce moniteur contient des circuits haute-tension. La dépose du boîtier peut vous exposer à des risques d'incendie ou de chocs électriques.

#### **NE PAS INTRODUIRE D'OBJETS DANS LE MONITEUR**

N'insérez pas d'objets solides ou liquides tel que de l'eau à l'intérieur du moniteur. En cas d'accident, débranchez votre moniteur immédiatement et contactez votre revendeur ou le service technique iiyama. L'utilisation du moniteur avec un objet logé à l'intérieur peut engendrer un incendie, un choc électrique ou des dommages.

#### **INSTALLER LE MONITEUR SUR UNE SURFACE PLANE ET STABLE**

Le moniteur peut blesser quelqu'un s'il tombe ou s'il est lancé.

#### **NE PAS UTILISER SON MONITEUR PRES DE L'EAU**

N'utilisez pas le moniteur à proximité d'un point d'eau pour éviter les éclaboussures, ou si de l'eau a été répandue dessus cela peut engendrer un incendie ou un choc électrique.

#### **UTILISER LA TENSION SECTEUR SPECIFIEE**

Assurez-vous que le moniteur fonctionne à la tension d'alimentation secteur spécifiée. L'utilisation d'une tension incorrecte occasionnera un malfonctionnement et peut engendrer un incendie ou un choc électique.

#### **PROTECTION DES CABLES**

Ne pas tirer ou plier les câbles d'alimentation et de signal. Ne pas poser le moniteur ou tout autre objet volumineux sur ces câbles. Des câbles endommagés peuvent engendrer un incendie ou un choc électrique.

#### **CONDITIONS CLIMATIQUES DEFAVORABLES**

Il est conseillé de ne pas utiliser le moniteur pendant un orage violent en raison des coupures répétées de courant pouvant entraîner des malfonctions. Il est également conseillé de ne pas toucher à la prise électrique dans ces conditions car elles peuvent engendrer des chocs électriques.

#### **ATTENTION**

#### **INSTALLATION**

Pour prévenir les risques d'incendie, de chocs électriques ou de dommages, installez votre moniteur à l'abri de variations brutales de températures et évitez les endroits humides, poussiéreux ou enfumés. Vous devrez également éviter d'exposer votre moniteur directement au soleil ou tout autre source lumineuse.

#### **NE PAS PLACER LE MONITEUR DANS UNE POSITION DANGEREUSE**

Le moniteur peut basculer et causer des blessures s'il n'est pas convenablement installé. Vous devez également vous assurez de ne pas placer d'objets lourds sur le moniteur, et qu'aucun câble ne soient accessibles à des enfants qui pourraient les tirer et se blesser avec.

#### **MAINTENIR UNE BONNE VENTILATION**

Le moniteur est équipé de fentes de ventilation. Veuillez à ne pas couvrir les fentes ou placer un objet trop proche afin d'éviter tout risque d'incendie. Pour assurer une circulation d'air suffisante, installer le moniteur à 10cm environ du mur. En enlevant le pied, les slots de ventilation à l'arrière du moniteur peuvent se bloquer. Ceci peut entraîner une surchauffe et provoquer un feu ou des dommages. Assurez-vous de bien laisser assez de ventilation en enlevant le pied. L'utilisation du moniteur lorsque celui-ci est posé sur sa partie avant, arrière ou retourné ou bien sur un tapis ou un matériau mou peut également entraîner des dommages.

#### **DECONNECTEZ LES CABLES LORSQUE VOUS DEPLACEZ LE MONITEUR**

Avant de déplacer le moniteur, désactivez le commutateur de mise sous tension, débranchez le moniteur et assurez-vous que le câble vidéo est déconnecté. Si vous ne le déconnectez pas, cela peut engendrer un incendie et un choc électrique.

#### **DEBRANCHEZ LE MONITEUR**

Afin d'éviter les accidents, nous vous recommandons de débrancher votre moniteur s'il n'est pas utilisé pendant une longue période.

#### **TOUJOURS DEBRANCHER LE MONITEUR EN TIRANT SUR LA PRISE**

Pour déconnecter l'adaptateur secteur, le câble secteur ou le câble vidéo, tirez toujours par la prise. Ne jamais tirer par le câble, lui-même, car cela peut entrainer un incendie ou un choc électrique.

#### **NE TOUCHEZ PAS LA PRISE AVEC DES MAINS HUMIDES**

Si vous tirez ou insérez la prise avec des mains humides, vous risquez un choc électrique.

#### **LORS DE L'INSTALLATION DU MONITEUR SUR VOTRE ORDINATEUR**

Assurez-vous que l'ordinateur soit suffisamment robuste pour supporter le poids car cela pourrait engendrer des dommages à votre ordinateur.

#### **FAITES ATTENTION À VOS MAINS ET VOS DOIGS !**

- Attention la prudence est recommandée quand vous ajustez la hauteur ou l'angle de vision à ne pas vous coincer les doigts.
- Attention: manipulez avec précaution lorsque vous ajustez la hauteur de base pour ne pas vous coincer les doigts. (Concerne le model avec la régulation de la hauteur.)

#### **REMARQUE POUR UN USAGE 24/7**

Ce produit n'est pas spécifiquement conçu pour une utilisation 24/7 dans n'importe quel environnement.

#### **REMARQUE POUR LE MONTAGE MURAL**

Ce produit n'est pas conçu pour les applications d'affichage dynamique (panneau électronique) telles que le montage mural.

#### **AUTRES**

#### **RECOMMANDATIONS D'USAGE**

Pour prévenir toute fatigue visuelle, n'utilisez pas le moniteur à contre-jour ou dans une pièce sombre. Pour un confort et une vision optimum, positionnez l'écran juste au dessous du niveau des yeux et à une distance de 40 à 60cm (16 à 24 pouces). En cas d'utilisation prolongée du moniteur, il est recommandé de respecter une pause de 10 minutes par heure car la lecture continue de l'écran peut entraîner une fatigue de l'oeil.

2 POUR VOTRE SECURITE

## <span id="page-5-0"></span>**REMARQUES SUR LES ECRANS A CRISTAUX LIQUIDES (LCD)**

Les symptômes suivants n'indique pas qu'il y a un problème, c'est normal:

- Quand vous allumez le LCD pour la première fois, l'image peut être mal cadrée à l'écran suivant le type d'ordinateur que vous utilisez. Dans ce cas ajuster l'image correctement. **NOTEZ**
	- La luminosité peut être légèrement inégale selon la configuration de bureau utilisée.
	- En raison de la nature de l'écran LCD, une image rémanente de la précédente vue peut subsister après un nouvel affichage, si la même image a été affichée pendant des heures. Dans ce cas, l'affichage est rétabli lentement en changeant d'image ou en éteignant l'écran pendant des heures.

## **SERVICE CLIENT**

 Si vous devez retourner votre matériel et que vous ne possédez plus votre emballage d'origine, merci de contacter votre revendeur ou le service après vente d'iiyama pour conseil ou pour remplacer l'emballage. **NOTEZ**

## **ENTRETIEN**

- Si vous renversez n'importe quel objet solide ou liquide tel que de l'eau à l'intérieur du moniteur, débranchez immédiatement le câble d'alimentation et contactez votre revendeur ou le service technique iiyama. **AVERTIS-SEMENT**
- **ATTENTION E** Pour des raisons de sécurité, éteindre et débrancher le moniteur avant de le nettoyer.
- **NOTEZ**
- Ne pas gratter ou frotter l'écran à l'aide d'un objet dur afin de ne pas endommager le panneau LCD.
- L'utilisation des solvants suivants est à proscrire pour ne pas endommager le boîtier et l'écran LCD:

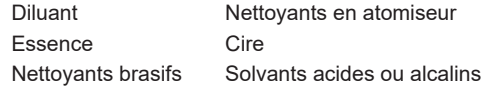

- Le contact du boîtier avec un produit en caoutchouc ou en plastique pendant longtemps peut dégrader ou écailler sa peinture.
- **BOITIER** Eliminer les tâches à l'aide d'un chiffon légèrement humide et d'un détergent doux, puis essuyer le boîtier à l'aide d'un chiffon sec et propre.
- **ECRAN LCD** Un nettoyage périodique est recommandé avec un chiffon sec et doux. N'utilisez pas de papier tissé car cela endommagera l'écran LCD.

## <span id="page-6-0"></span>**AVANT D'UTILISER LE MONITEUR**

## **FONCTIONS**

- **Résolutions prises en charge jusqu'à 1920 × 1080**
- ◆ Contraste élevé 3000:1 (Typique), Fonction d'Contr. avancé disponible **Luminosité 250cd/m² (Typique)**
- ◆ Prend en charge la technologie AMD FreeSync<sup>™</sup>
- **Temps de réponse de l'image animée 1ms**
- **L'image sans scintillements**
- **Réducteur de la lumière bleue**
- **Lissage numérique des caractères**
- **2 haut-parleurs stéréo 2W**
- **Fonction de Veille**
- ◆ Conforme au standard de montage VESA (100mm×100mm)
- **Trou clé pour verrouillage de sécurité**

## **VÉRIFICATION DU CONTENU DE L'EMBALLAGE**

Les accessoires suivants sont livrés avec le LCD. Vérifiez que tous sont inclus avec le moniteur. Si l'un ou l'autre manque ou est détérioré, veuillez contacter votre revendeur iiyama local ou adressezvous au bureau iiyama régional.

- $\blacksquare$  Câble d'alimentation  $x^1$   $\blacksquare$  Câble HDMI  $\blacksquare$  Câble USB  $x^2$
- **Plaque VESA**  $*^3$  **Tournevis**  $*^3$  **Pied**
- Socle du pied avec une vis  $*^3$   $\blacksquare$  Socle du pied  $*^4$   $\blacksquare$  Support de câble  $*^4$
- 
- 
- 
- 
- Guide de sécurité  $\Box$  Guide de démarrage rapide
	- **ATTENTION** \* <sup>1</sup> La valeur nominale du câble d'alimentation fourni dans les régions à 120V est de 10A/125V. Si vous utilisez une alimentation plus élevée que cette valeur nominale, un câble d'alimentation avec une valeur nominale de 10A/250V doit être utilisé. Cependant, toutes garanties sont exclues pour tout problème ou dommage causé par un câble d'alimentation non fourni par iiyama.

Un câble secteur supérieur ou égal à la Norme H05VVF, 3G, 0,75mm² doit être utilisé.

- \* <sup>2</sup> Accessoire pour ProLite XU(B)2294HSU
- \* <sup>3</sup> Accessoire pour ProLite XUB2294HS(U)
- \* <sup>4</sup> Accessoire pour ProLite XU2294HS(U)

FRANCAIS **FRANÇAIS**

- 
- 
- 

## <span id="page-7-0"></span>**UTILISATION DU BRAS OU DU SUPPORT**

- 
- **ATTENTION ■** Avant l'installation, assurez-vous que le bras de l'écran ou le support du bras de bureau est suffisamment solide pour supporter le poids nécessaire de l'écran et du support.
	- Plage de réglage de l'angle du panneau : 23° vers le haut et 5° vers le bas

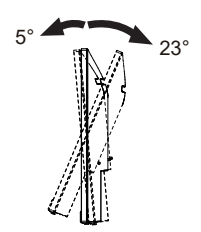

#### **< BRAS D'ECRAN OU SUPPORT DE BRAS DE BUREAU >**

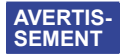

 Lorsque vous utilisez le bras d'écran ou le support de bras de bureau, en tenant compte de l'épaisseur de la platine de montage, serrez les vis M4 (4 pièces) dont la longueur « L » est de 8,6mm pour fixer le moniteur. L'utilisation d'une vis plus longue peut provoquer un choc électrique ou des dommages car elle peut entrer en contact avec les composants électriques à l'intérieur du moniteur.

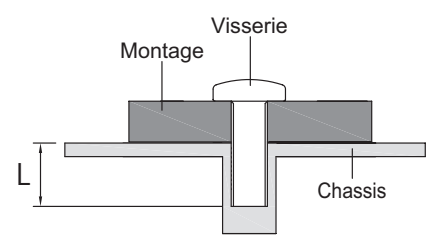

#### **< ROTATION DE L' IMAGE >**

## ● **ProLite XUB2294HS(U)**

Il a été conçu pour être utilisé dans les deux modes d'affichage "Paysage" et "Portrait". Pour utiliser le mode "Portrait", vous aurez besoin d'une carte vidéo adaptée.

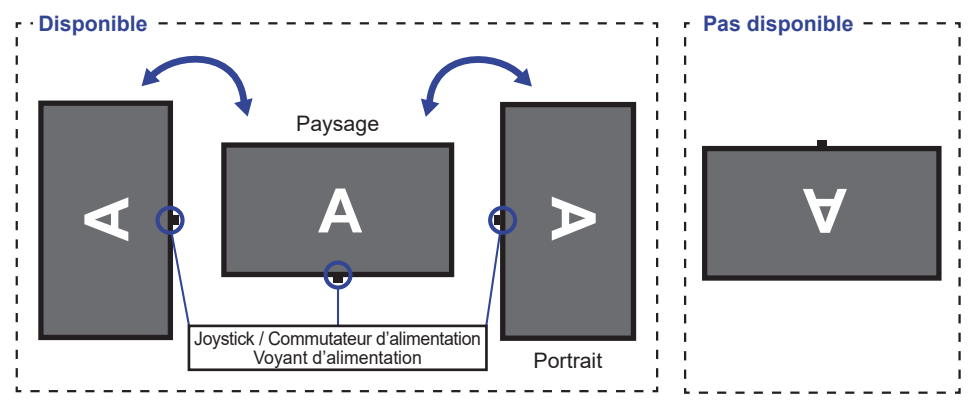

#### **Avec Pied:**

- **NOTEZ ■** Ajuster la hauteur du moniteur au maximum avant la rotation de l'écran.
	- Tenter de forcer la rotation de l'écran sans régler la hauteur du pied risque d'endommager le l'écran ou le pied.

## ● **ProLite XU2294HS(U)**

Ce moniteur ne peut être utilisé qu'en position paysage.

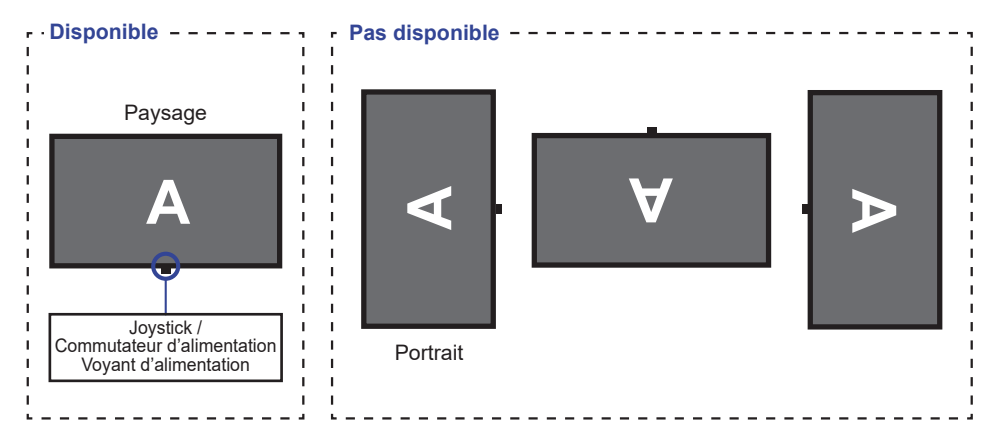

## <span id="page-9-0"></span>**ASSEMBLAGE ET DÉMONTAGE DU SUPPORT : ProLite XUB2294HS(U)**

- **ATTENTION** Poser le moniteur sur une surface stable. Le moniteur peut causer des blessures ou des dégâts matériels en cas de chute.
	- Ne heurtez pas le moniteur, cela pourrait l'endommager.
	- Débrancher le moniteur avant le retrait du pied ou installation au mur pour éviter des chocs électriques voire des domages.

#### **<Installation>**

Fixez le Pied à la Plaque VESA, puis serrez la «vis à pouce» avec le tournevis fourni pour les sécuriser.

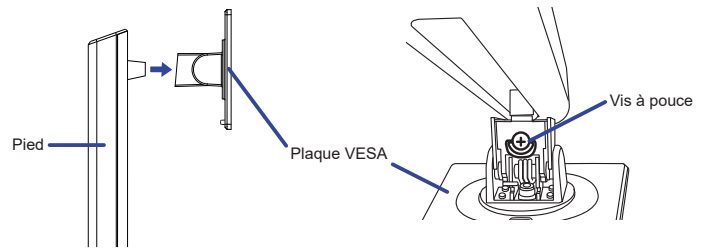

 Installez le Socle du pied sur le Pied, puis serrez la «vis à pouce» avec le tournevis fourni pour les sécuriser.

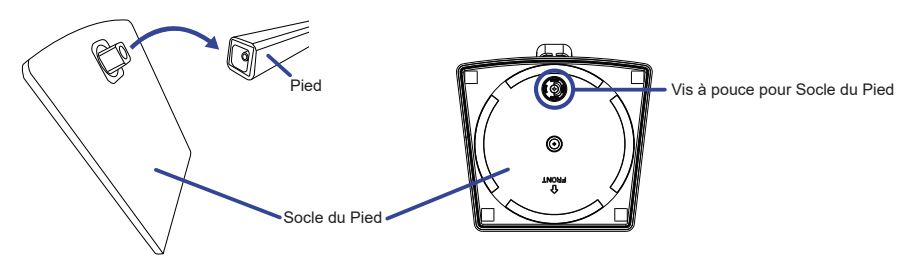

- Placez d'abord un morceau de tissus doux sur la table pour éviter que le moniteur soit rayé. Placez le moniteur à plat sur la table, face vers le bas.
- Tenez le moniteur et installez le pied assemblé sur le moniteur jusqu'à ce qu'il s'enclenche.

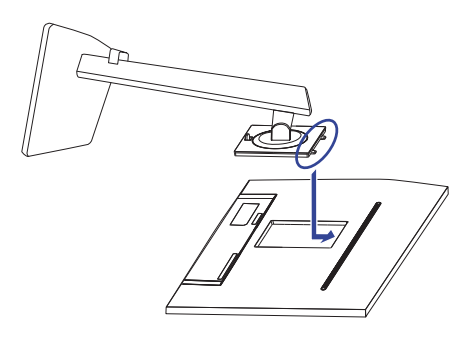

#### **<Démontage>**

- Placez d'abord un morceau de tissus doux sur la table pour éviter que le moniteur soit rayé. Placez le moniteur à plat sur la table, face vers le bas.
- Appuyez sur le bouton de déverrouillage pour retirer le support.

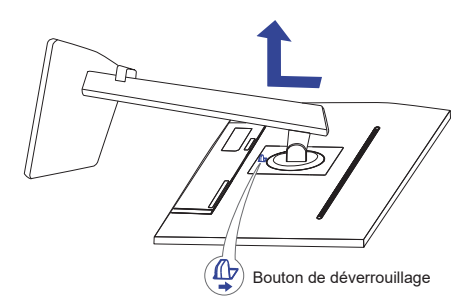

Desserrez la «vis à pouce» avec le tournevis fourni pour retirer le Pied du Plaque VESA.

Desserrez la «vis à pouce» avec le tournevis fourni pour retirer le Socle du Pied du Pied.

## <span id="page-11-0"></span>**ASSEMBLAGE ET DÉMONTAGE DU SUPPORT : ProLite XU2294HS(U)**

- **ATTENTION** Poser le moniteur sur une surface stable. Le moniteur peut causer des blessures ou des dégâts matériels en cas de chute.
	- Ne heurtez pas le moniteur, cela pourrait l'endommager.
	- Débrancher le moniteur avant le retrait du pied ou installation au mur pour éviter des chocs électriques voire des domages.

#### **<Installation>**

- Placez d'abord un morceau de tissus doux sur la table pour éviter que le moniteur soit rayé. Placez le moniteur à plat sur la table, face vers le bas.
- En tenant le moniteur enfoncez le Pied jusqu'à ce que vous entendiez un clic.
- Installez le Socle du pied sur le Pied.
- Replacez le Support de câble.

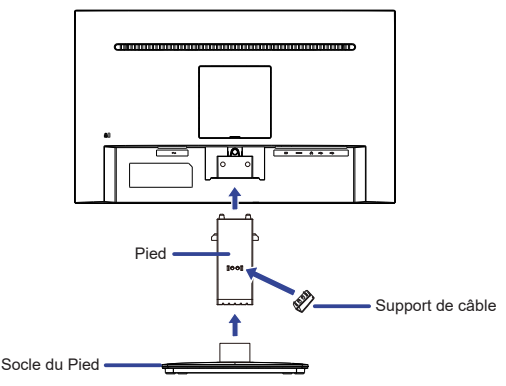

#### **<Démontage>**

- Placez d'abord un morceau de tissus doux sur la table pour éviter que le moniteur soit rayé. Placez le moniteur à plat sur la table, face vers le bas.
- Maintenez les Crochets appuyés vers l'intérieur et retirez le Socle du Pied.
- Appuyez sur le bouton de déverrouillage et retirez le Pied.
- Retirez le Support de câble.

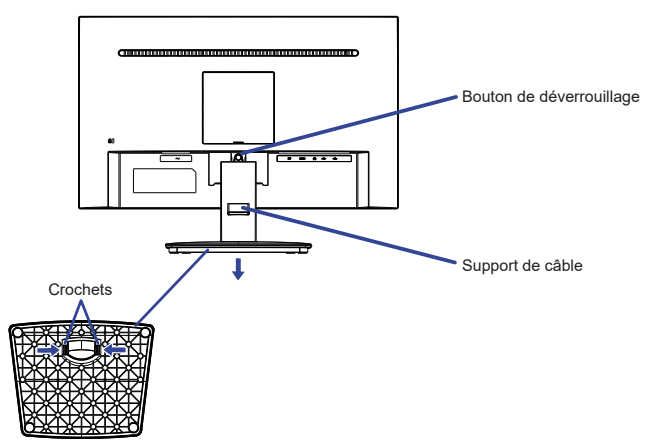

## <span id="page-12-0"></span>**COMMANDES ET CONNECTEURS : ProLite XUB2294HS(U)**

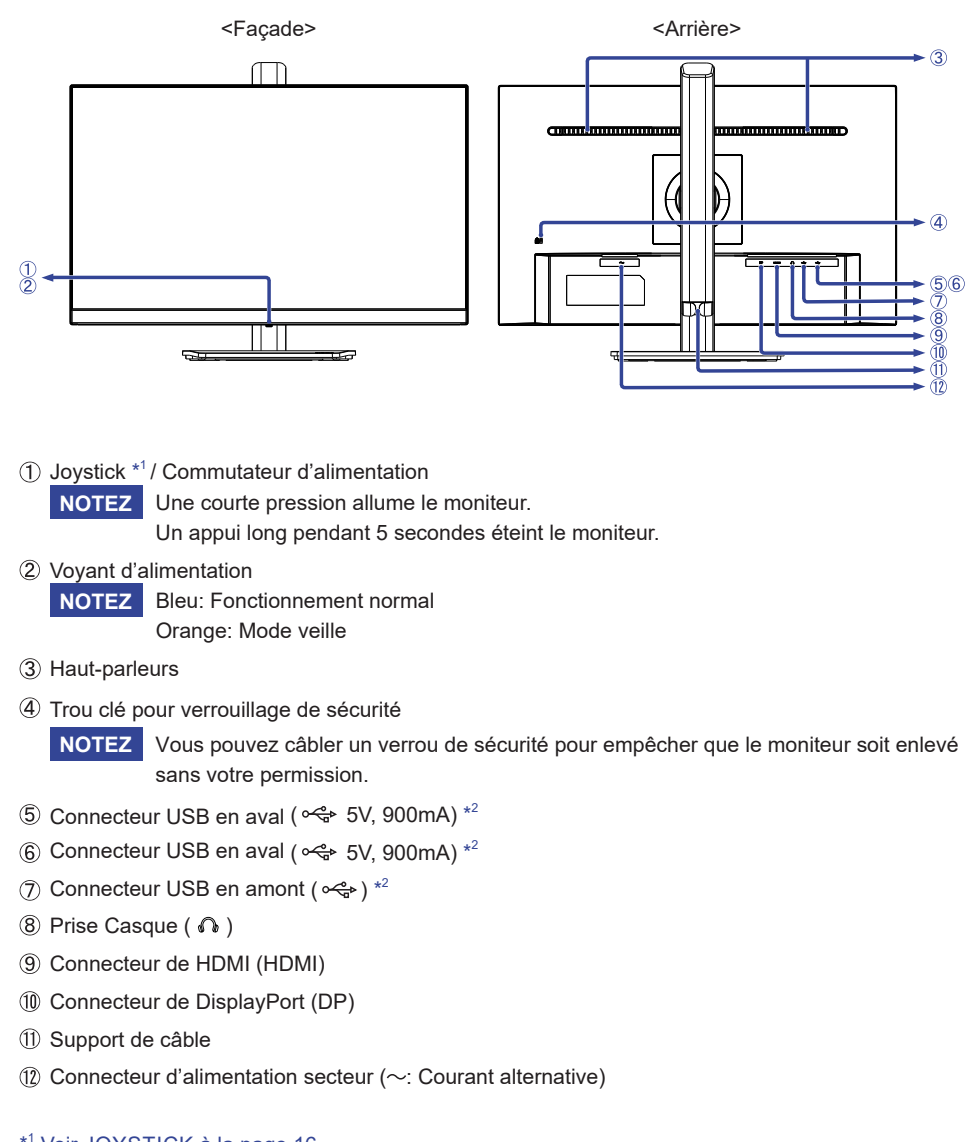

\* 1 Voir JOYSTICK à la page 16.

\* 2 Pour ProLite XUB2294HSU

**FRANÇAIS**

**FRANÇAIS** 

## <span id="page-13-0"></span>**CONTROLS AND CONNECTORS : ProLite XU2294HS(U)**

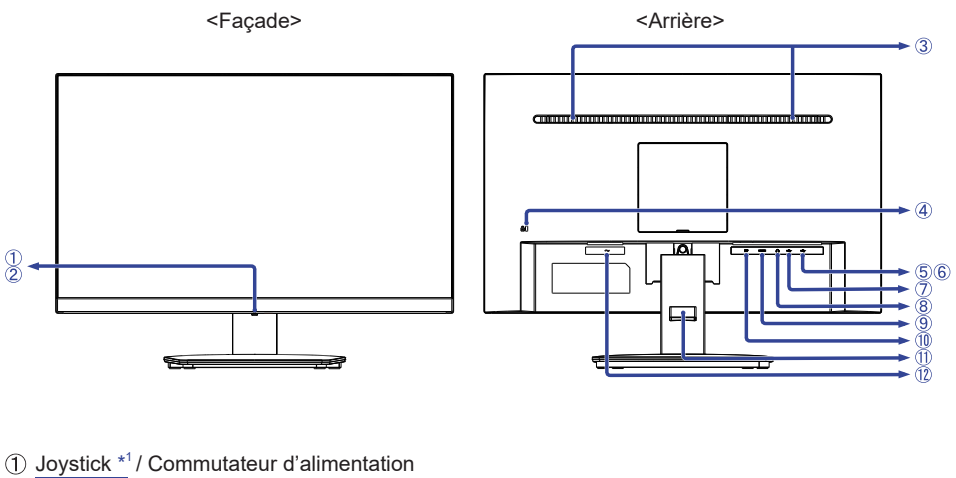

Un appui long pendant 5 secondes éteint le moniteur.

Voyant d'alimentation

**NOTEZ** Bleu: Fonctionnement normal Orange: Mode veille

**NOTEZ** Une courte pression allume le moniteur.

- Haut-parleurs
- Trou clé pour verrouillage de sécurité

**NOTEZ** Vous pouvez câbler un verrou de sécurité pour empêcher que le moniteur soit enlevé sans votre permission.

- Connecteur USB en aval ( $\llr$  5V, 900mA)  $*^2$
- Connecteur USB en aval ( $\ll_{\mathbb{P}}$  5V, 900mA)  $^{*2}$
- Connecteur USB en amont ( $\ll_{\mathbf{F}}^*$ )  $^{*2}$
- 8 Prise Casque ( $\Omega$ )
- Connecteur de HDMI (HDMI)
- Connecteur de DisplayPort (DP)
- Support de câble
- $\circled{12}$  Connecteur d'alimentation secteur ( $\sim$ : Courant alternative)
- \* 1 Voir JOYSTICK à la page 16.
- \* 2 Pour ProLite XU2294HSU

## <span id="page-14-0"></span>**CONNEXION DE VOTRE MONITEUR : ProLite XUB2294HS(U)**

- Assurez-vous que l'ordinateur et le moniteur sont éteints.
- Connectez l'ordinateur au moniteur avec le câble de signal.
- Connectez l'ordinateur au moniteur avec le câble USB.\*
- Connectez d'abord le câble d'alimentation au moniteur puis sur la prise électrique.
- Allumez votre écran et votre ordinateur.

#### \* Pour ProLite XUB2294HSU

- **NOTEZ** Assurez-vous que l'installation du bâtiment dispose d'un disjoncteur de 120/240V, 20A (maximum).
	- Le câble de signal utilisé pour la connexion de l'ordinateur et du moniteur peut varier en fonction du type d'ordinateur utilisé. Une connexion incorrecte peut endommager sérieusement le moniteur et l'ordinateur. Le câble fourni avec le moniteur est un connecteur au standard. Si un câble spécial est requis, veuillez contacter votre revendeur local iiyama ou le bureau régional iiyama.
	- Le matériel connectable de Type A doit être connecté à la Prise de Terre.
	- La prise doit être installée à proximité de l'équipement avec une accessibilité facile.
	- Une utilisation excessive du son via le casque/ou autres écouteurs peut entraîner des dégâts voire la perte de l'ouïe.

[Exemple de connexion]

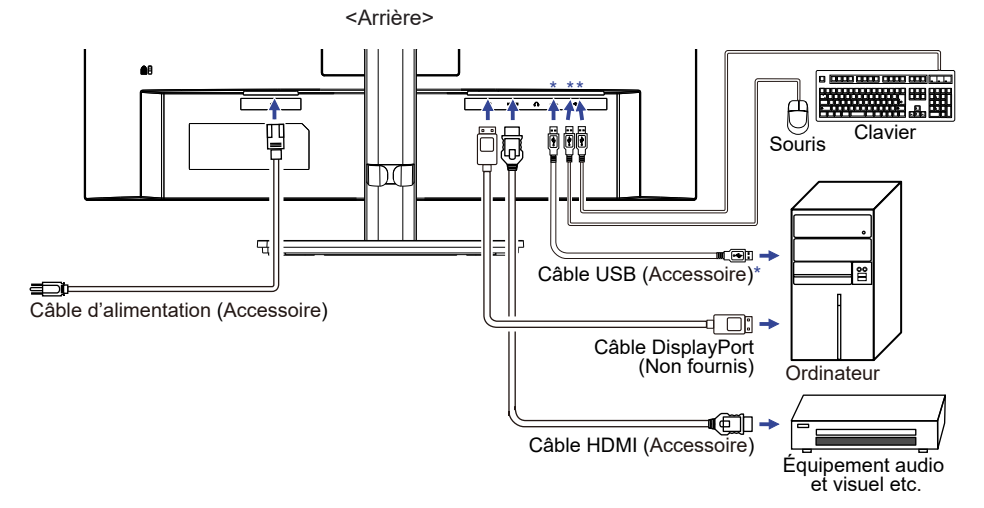

\* Pour ProLite XUB2294HSU

#### **[ Rassemblez les câble ]**

Passez les câbles à travers le support de câble pour les regrouper.

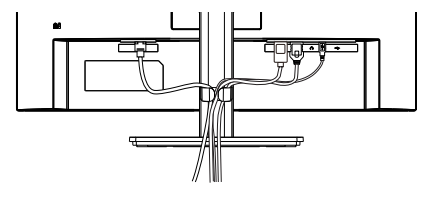

## <span id="page-15-0"></span>**CONNEXION DE VOTRE MONITEUR : ProLite XU2294HS(U)**

- Assurez-vous que l'ordinateur et le moniteur sont éteints.
- Connectez l'ordinateur au moniteur avec le câble de signal.
- Connectez l'ordinateur au moniteur avec le câble USB.\*
- Connectez d'abord le câble d'alimentation au moniteur puis sur la prise électrique.
- Allumez votre écran et votre ordinateur.

#### \* Pour ProLite XU2294HSU

- **NOTEZ** Assurez-vous que l'installation du bâtiment dispose d'un disjoncteur de 120/240V, 20A (maximum).
	- Le câble de signal utilisé pour la connexion de l'ordinateur et du moniteur peut varier en fonction du type d'ordinateur utilisé. Une connexion incorrecte peut endommager sérieusement le moniteur et l'ordinateur. Le câble fourni avec le moniteur est un connecteur au standard. Si un câble spécial est requis, veuillez contacter votre revendeur local iiyama ou le bureau régional iiyama.
	- Le matériel connectable de Type A doit être connecté à la Prise de Terre.
	- La prise doit être installée à proximité de l'équipement avec une accessibilité facile.
	- Une utilisation excessive du son via le casque/ou autres écouteurs peut entraîner des dégâts voire la perte de l'ouïe.

[Exemple de connexion]

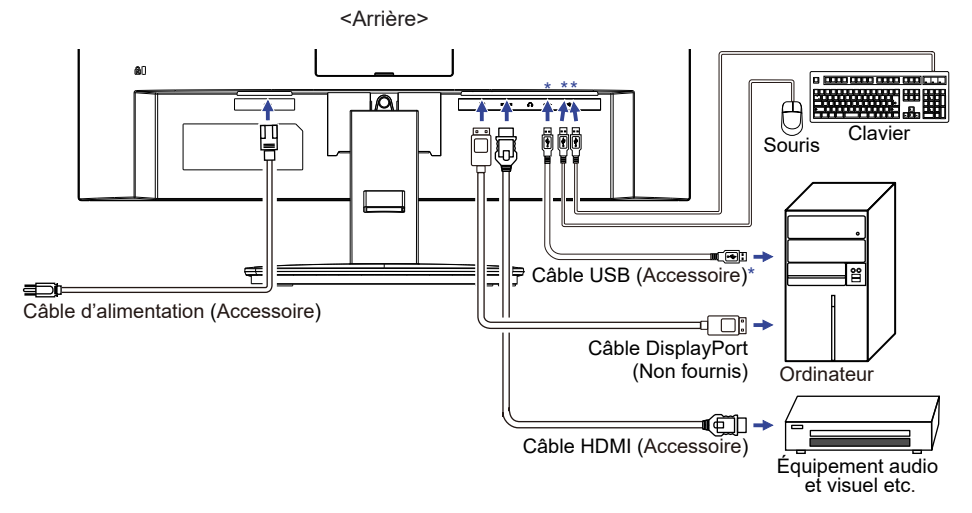

\* Pour ProLite XU2294HSU

#### **[ Rassemblez les câble ]**

Passez les câbles à travers le support de câble pour les regrouper.

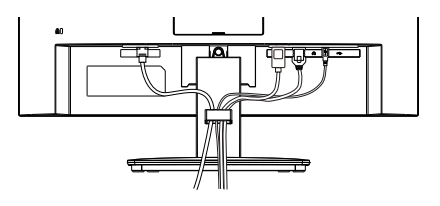

## <span id="page-16-0"></span>**MISE EN ROUTE DE L'ORDINATEUR**

Fréquences du signal

Passez aux fréquences souhaités détailles à la page 33 "FRÉQUENCES DE SYNCHRONISATION".

## **AJUSTEMENT DE LA HAUTEUR ET L'ANGLE DE VISION : ProLite XUB2294HS(U)**

- Pour une vision optimale, il est recommandé de regarder de face l'écran du moniteur, puis ajuster la hauteur et l'angle de vision à votre convenance.
- Maintenir la matrice afin que le moniteur ne bascule pas quand vous ajustez la hauteur et l'angle.

#### **ProLite XUB2294HS(U)-B2 / XUB2294HSU-W2**

 Vous pouvez ajuster la hauteur du moniteur jusqu'à 150mm et l'angle de vision, jusqu'à 45° à gauche et à droite, 23° vers le haut et 5° vers le bas.

#### **ProLite XUB2294HS(U)-B2 A / XUB2294HS(U)-W2 A**

- La hauteur du moniteur peut être réglée jusqu'à 150mm, l'angle d'inclinaison de l'écran peut être réglé à 23° vers le haut et à 5° vers le bas. Le Socle du pied peut pivoter sur 360°.
	- **NOTEZ Ne pas toucher l'écran LCD quand vous** ajustez la hauteur ou l'angle de vision. Cela pourrait engendrer des dommages ou fêlures de l'écran LCD.
		- Attention la prudence est recommandée quand vous ajustez la hauteur ou l'angle de vision à ne pas vous coincer les doigts.
		- Attention: manipulez avec précaution lorsque vous ajustez la hauteur de base pour ne pas vous coincer les doigts.

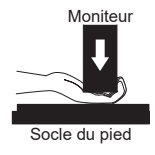

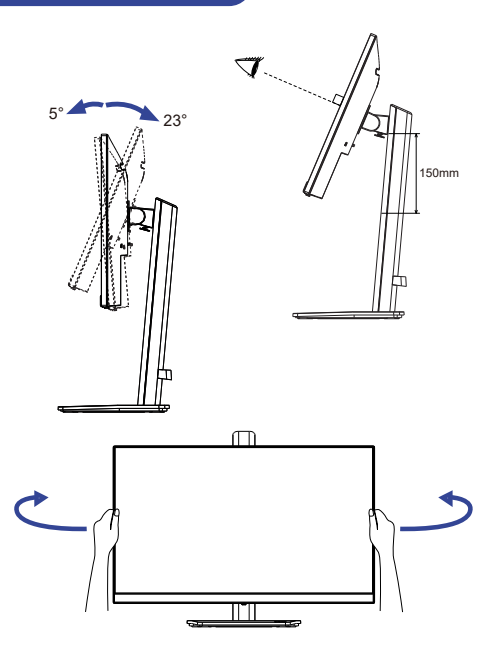

#### **ProLite XUB2294HS(U)-B2 / XUB2294HSU-W2**

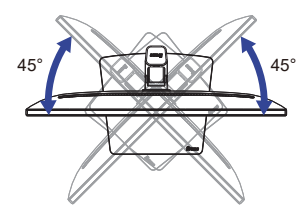

#### **ProLite XUB2294HS(U)-B2 A / XUB2294HS(U)-W2 A**

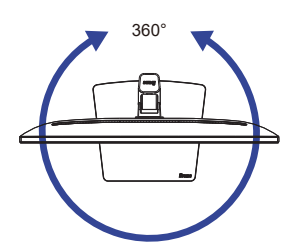

## <span id="page-17-0"></span>**RÉGLAGE DE L'ANGLE DE VISION : ProLite XU2294HS(U)**

- Pour une vision optimale, il est recommandé de regarder le moniteur bien en face.
- Tenez le pied pour ne pas renverser le moniteur lorsque vous modifiez son orientation.
- Vous pouvez régler l'angle du moniteur jusqu'à 22° vers le haut et 4° vers le bas.
- Afin de vous assurer une position du corps saine et relaxe quand vous regardez l'image du moniteur dans votre espace de travail, il est recommandé que le réglage de l'angle d'inclinaison n'excède pas 10°. Réglez ensuite l'angle du moniteur comme vous le désirez.
- **NOTEZ** Ne touchez pas l'écran LCD lorsque vous réglez l'angle. Cela pourrait endommager ou casser l'écran LCD.
	- Faites très attention à ne pas vous pincer les doigts ou les main lors du réglage de l'angle.

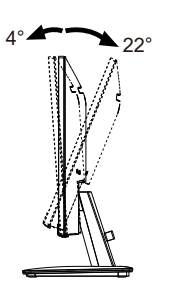

 $\blacktriangledown$ 

## <span id="page-18-0"></span>**UTILISATION DU MONITEUR**

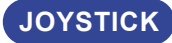

Le Joystick peut être poussé ou incliné dans cinq directions.

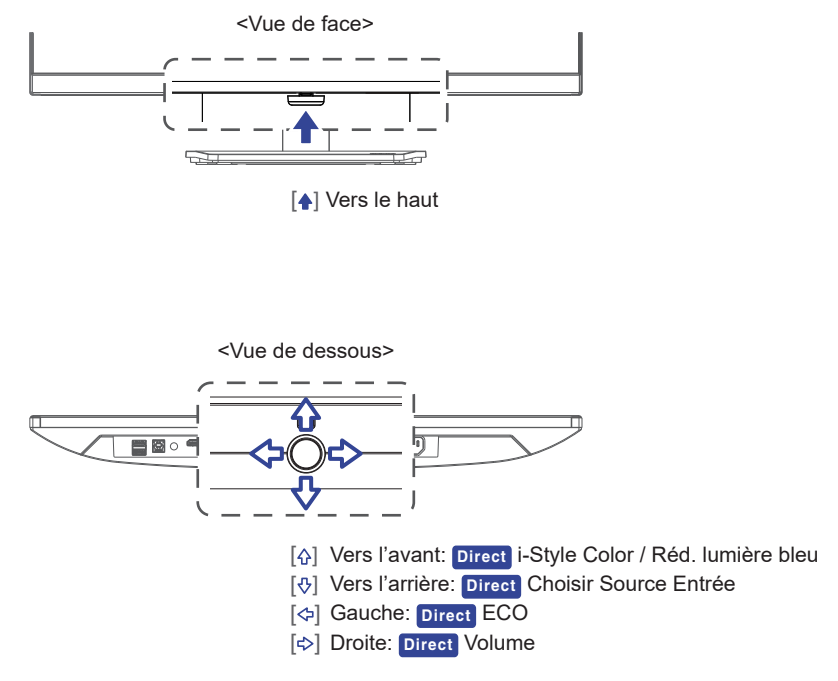

Le LCD iiyama est réglé à l'usine avec une fréquence de synchronisation figurant à la page 33 afin de donner la meilleure image. Vous pouvez également ajuster la position de l'image comme vous le souhaitez en suivant le mode opératoire ci-dessous.

**Appuyez sur le Joystick [ ] sur le moniteur pour afficher les réglages à l'écran. Des pages additionnelles au Menu peuvent être visualisées en utilisant le Joystick [ / ].** 

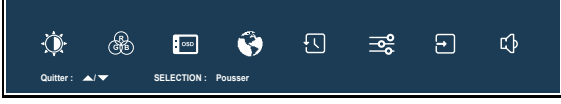

- **Sélectionnez l'ajustement que vous voulez faire dans le menu. Appuyez sur le Joystick et accédez a la page du menu. Ensuite, utilisez le Joystick [** / **] pour sélectionner l'option de réglage souhaitée.**
- **Appuyez sur le Joystick à nouveau. Utilisez ensuite le Joystick [ / ] pour effectuer les ajustements ou réglages appropriés.**
- **Appuyez sur le Joystick, puis utilisez le Joystick [ ] pour quitter le menu, et les réglages que vous venez de faire seront automatiquement enregistrés.**

Par exemple, pour corriger la position verticale OSD, sélectionnez l'élément "OSD" du Menu, puis appuyez sur le Joystick. Puis, sélectionnez "Position V." en utilisant le Joystick  $[\langle \psi | \psi \rangle]$ .

Une échelle de réglage devient active après un nouvel appui sur le Joystick. Utilisez ensuite le Joystick  $[\langle \psi | \psi \rangle]$  pour corriger la position verticale OSD. La position verticale OSD de l'image entière doit changer pendant que vous effectuez l'opération.

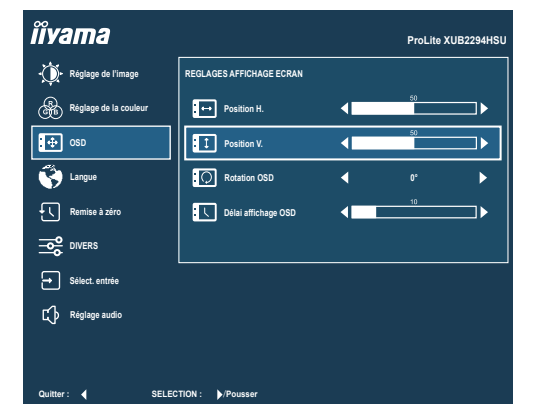

Appuyez ou inclinez le Joystick  $\{\phi/\psi\}$  et enfin inclinez-le  $[\phi]$  pour fermer la fonction d'affichage à l'écran. Toutes les modifications sont enregistrées dans la mémoire.

- **NOTEZ ■** Lorsque l'utilisation de Joystcik est abandonnée pendant l'ajustement, la fenêtre OSD disparaît après le délai défini pour la "Délai affichage OSD". L'inclinaison du Joystick [ $\Leftrightarrow$ ] peut également être utilisée pour fermer rapidement la fenêtre OSD.
	- Les données de réglage sont automatiquement enregistrées en mémoire lorsque la fenêtre OSD disparaît. Évitez d'éteindre le moniteur pendant l'utilisation du Menu.

## <span id="page-20-0"></span>**MENU DES PARAMÈTRES DE RÉGLAGE**

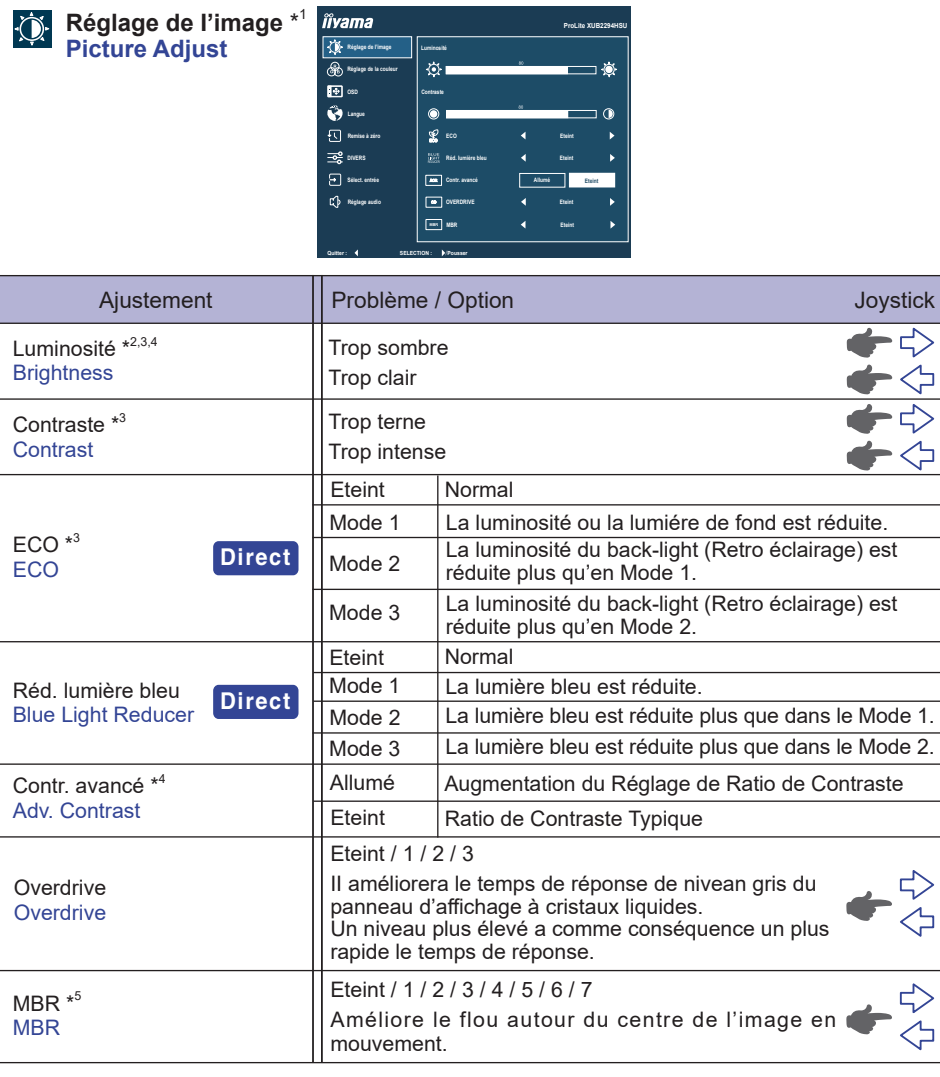

- \* <sup>1</sup>Désactivé lorsque "i-Style Color" a été sélectionné.
- $*^2$  Ajustez la luminosité quand vous utilisez le moniteur dans une pièce sombre et que vous sentez que l'écran est trop lumineux.
- \* <sup>3</sup> Désactivé lorsque "Contr. avancé" a été sélectionné.
- \* <sup>4</sup>Désactivé lorsque "ECO" a été sélectionné.
- \* <sup>5</sup> Désactivé lorsque "AMD FreeSync" est actif. Disponible uniquement lorsque le taux de rafraîchissement est de 75Hz.

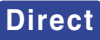

**Direct** vous pouvez eviter la page de Mei Vous pouvez éviter la page de Menu et afficher directement l'écran de réglage des

- ECO : Inclinez le Joystick [ $\Leftrightarrow$ ] lorsque le Menu n'est pas affiché.
- Réd. lumière bleu : Inclinez le Joystick vers l'avant pendant 3 secondes lorsque le Menu n'est pas affiché.

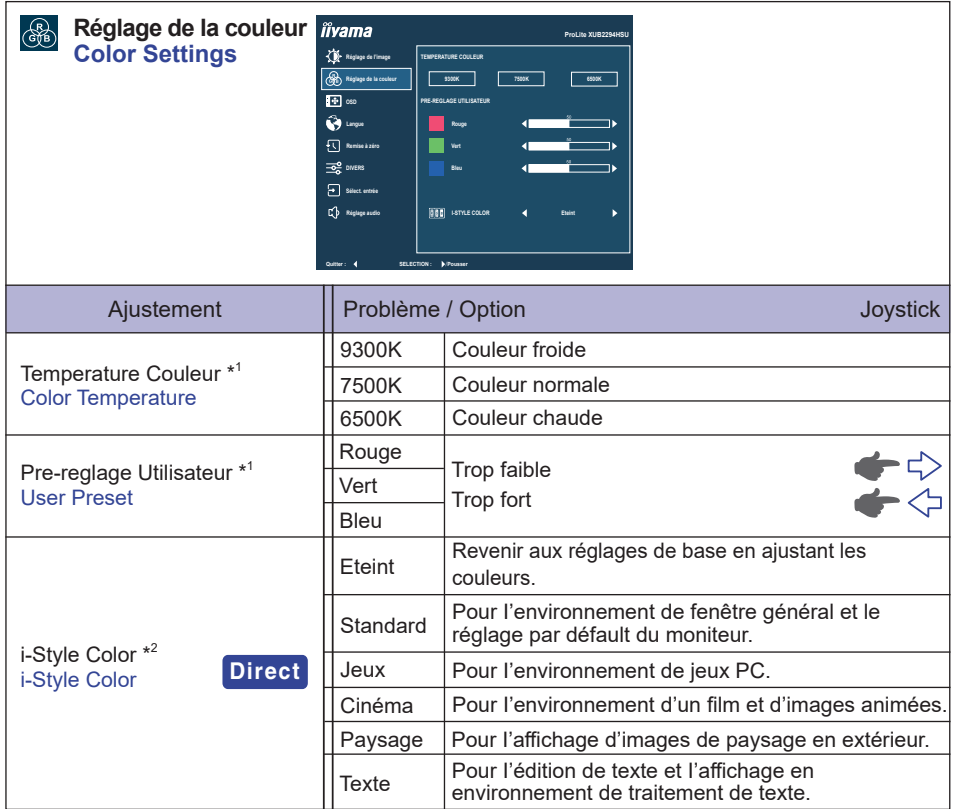

\* <sup>1</sup> Désactivé lorsque "i-Style Color" ou "Réd. lumière bleue" a été sélectionné.

\* <sup>2</sup> Désactivé lorsque "Réd. lumière bleue" a été sélectionné.

## **Direct**

Vous pouvez éviter la page de Menu et afficher directement l'écran de réglage des options par la manipulation suivante.

 i-Style Color : Inclinez le Joystick vers l'avant lorsque le Menu n'est pas affiché.

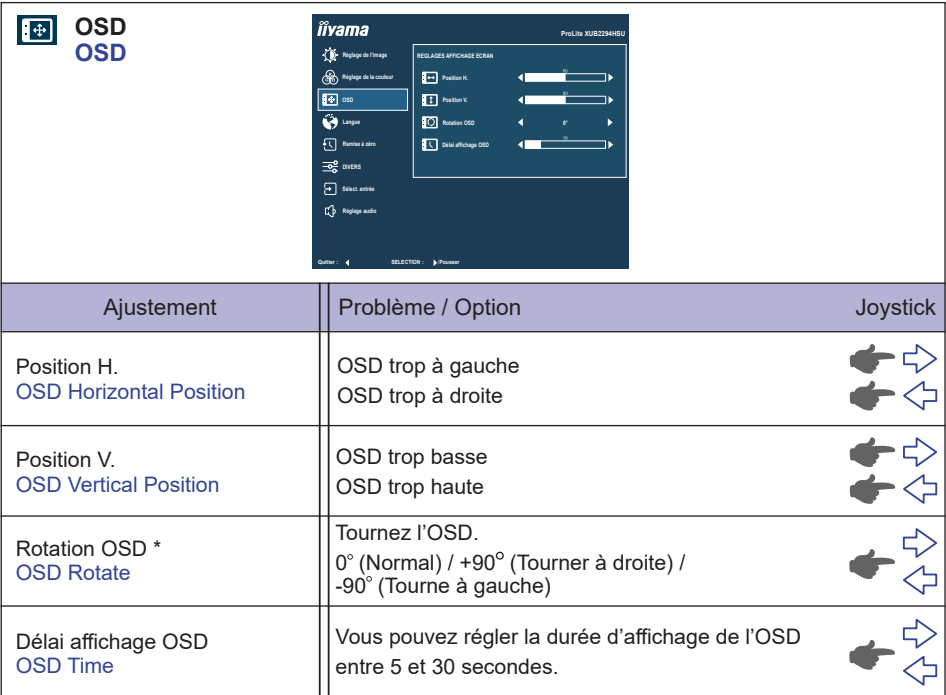

\* Pour **ProLite XUB2294HS(U)** uniquement

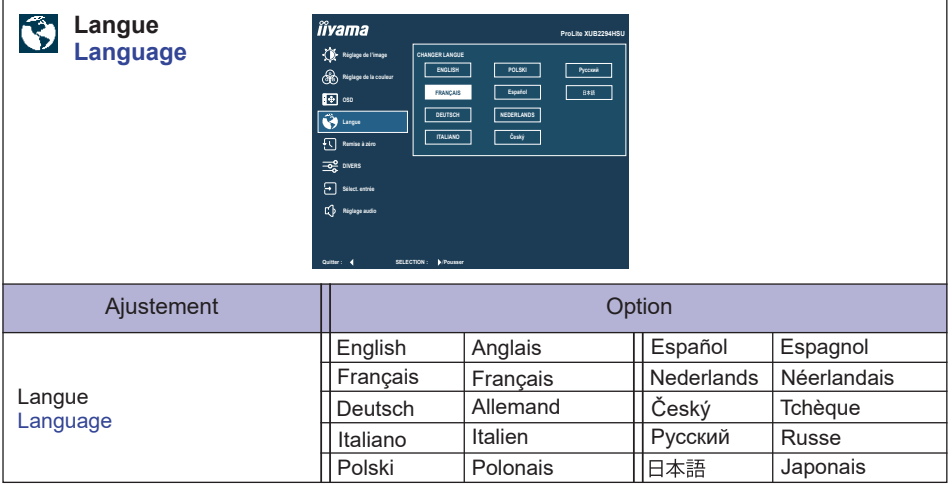

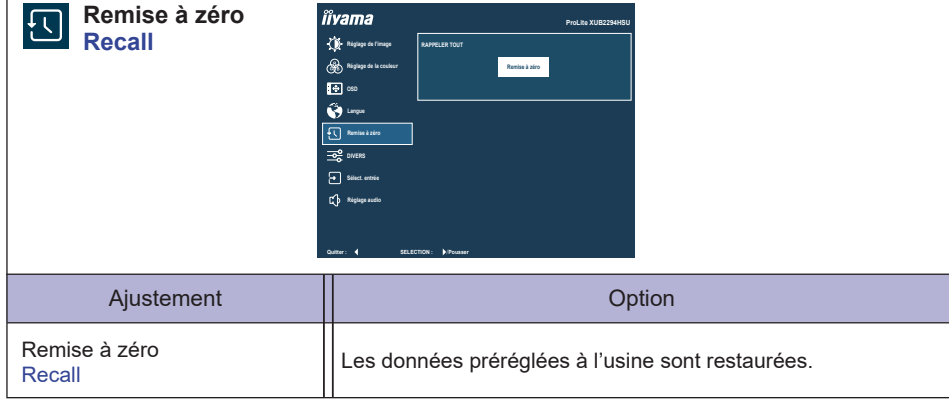

ľ

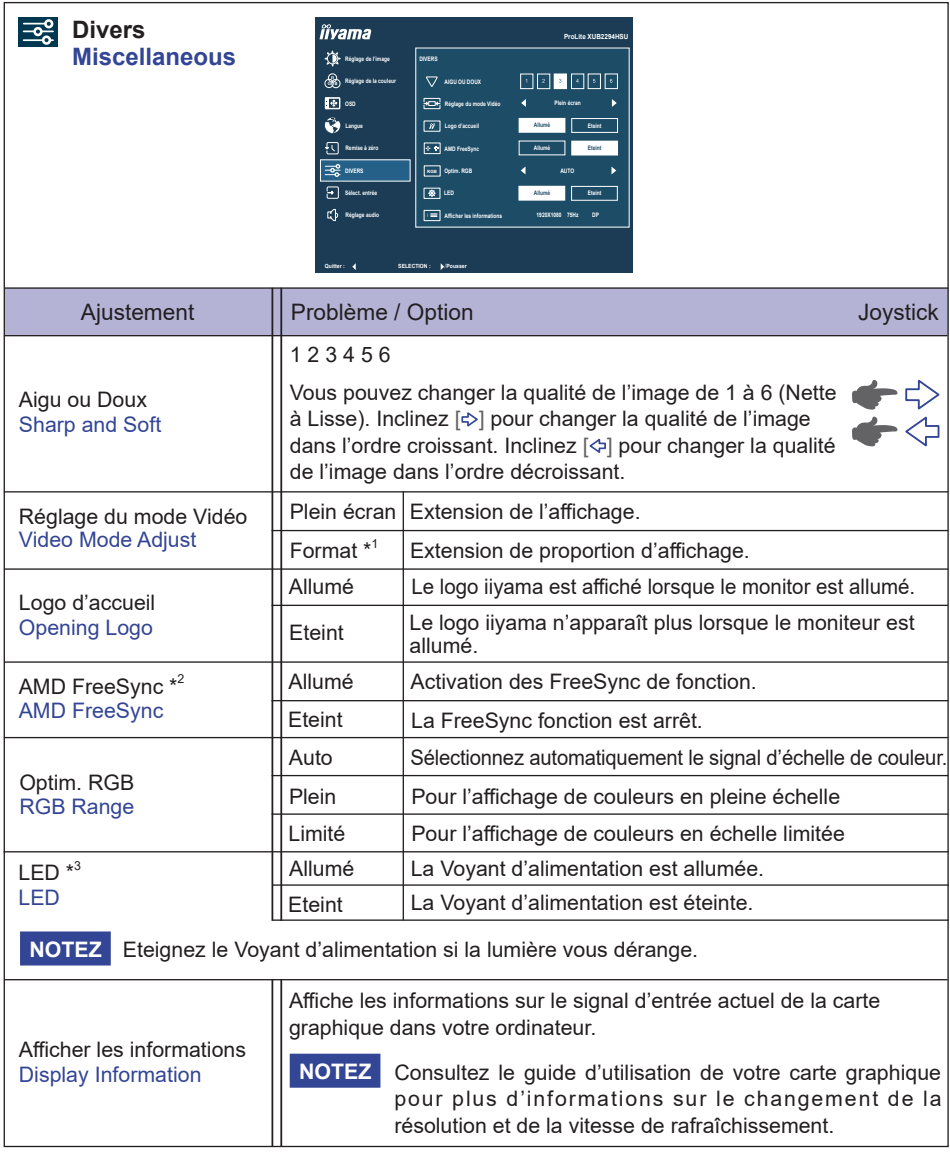

\* <sup>1</sup> Option indisponible avec un format d'affichage 16:9.

\* <sup>2</sup> Désactivé lorsque le "MBR" a été sélectionné.

\* <sup>3</sup> Pour **ProLite XUB2294HS(U)-B2 A, XUB2294HS(U)-W2 A** et **XU2294HS(U)-B2**

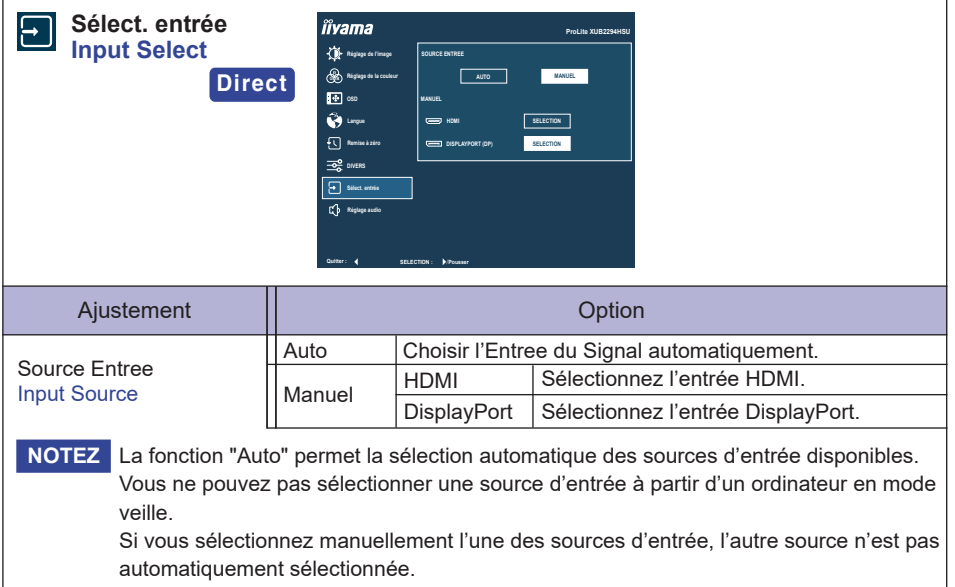

## **Direct**

Vous pouvez éviter la page de Menu et afficher directement l'écran de réglage des options par la manipulation suivante.

 Sélect. entrée : Inclinez le Joystick vers l'arrière lorsque le Menu n'est pas affiché.

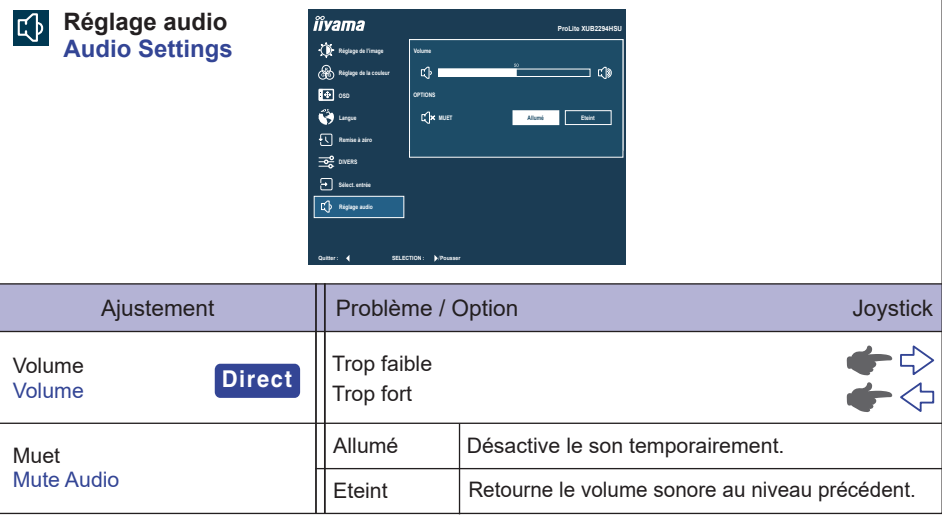

## **Direct**

Vous pouvez éviter la page de Menu et afficher directement l'échelle d'ajustement par la manipulation suivante.

● Volume : Inclinez le Joystick [ $\Diamond$ ] lorsque le Menu n'est pas affiché.

#### **Mode Verrouillage**

#### <OSD Menu>

L'OSD peut être verrouillé pour éviter un changement de réglage accidentel.

- 1. Assurez-vous que le moniteur est allumé.
- 2. Le verrouillage de l'OSD sera activé, lorsque vous inclinez le Joystick [ $\leftrightarrow$ ] pendant environ 10 secondes. Si vous tentez d'accéder à l'OSD avec le Joystick, le massage «OSD verrouillé» apparaîtra sur l'écran.
- 3. Le verrouillage de l'OSD sera désactivé, lorsque vous inclinez le Joystick [ $\phi$ ] à nouveau pendant environ 10 secondes.

#### <Fonction du Commutateur d'alimentation>

La fonction du Commutateur d'alimentation peut être verrouillée pour éviter une mise sous tension accidentelle.

- 1. Assurez-vous que le moniteur est allumé.
- 2. La fonction du Commutateur d'alimentation sera verrouillée en inclinant le Joystick [ $\Diamond$ ] pendant environ 10 secondes. Si vous essayez d'éteindre le moniteur en appuyant sur le Joystick, un message «Verr. Marche/Arrêt» apparaîtra à l'écran.
- 3. La fonction du Commutateur d'alimentation sera déverrouillée en inclinant à nouveau le Joystick [ $\Leftrightarrow$ ] pendant environ 10 secondes.

## <span id="page-28-0"></span>**SYSTÈME VEILLE**

Ce produit dispose de la fonction veille. Lorsqu'il est activé, il permet de réduire automatiquement la consommation d'énergie du moniteur lorsque l'ordinateur ne fonctionne pas de manière active. Il existe un mode veille disponible comme décrit ci-dessous. La fonction veille, y compris les réglages des minuteurs, est configurée par le système d'exploitation. Consultez le manuel de votre système d'exploitation pour des informations sur cette configuration.

#### **Mode veille**

Quand le signal vidéo de l'ordinateur sont inactifs, le moniteur entre en mode veille, ce qui réduit la consommation électrique à moins de 0,5W\*. L'écran devient noir, et le voyant d'alimentation devient orange. À partir du mode veille, l'image réapparaît après quelques secondes soit en touchant de nouveau le clavier ou la souris.

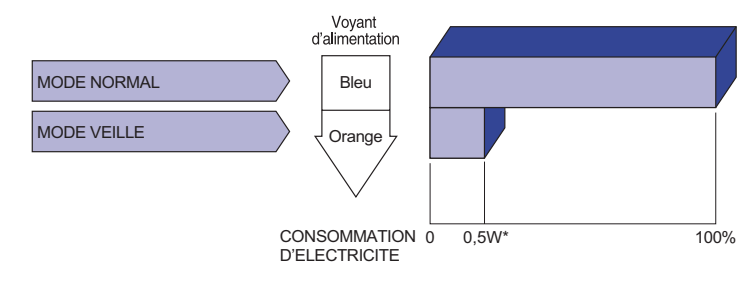

\* Lorsque les périphériques USB ne sont pas connectés. (Pour ProLite XU(B)2294HSU)

# FRANÇAIS **FRANÇAIS**

## <span id="page-29-0"></span>**DEPANNAGE**

En cas de dysfonctionnement du moniteur, procéder dans l'ordre aux contrôles suivants.

- 1. Effectuer les réglages décrits à la section UTILISATION DU MONITEUR en fonction du problème rencontré. Si le moniteur n'affiche pas d'image, allez à l'étape 2.
- 2. Se reporter aux tableaux suivants si l'on ne trouve pas la fonction de réglage correspondante à la section UTILISATION DU MONITEUR ou si le problème persiste.
- 3. Si vous recontrez un problème qui n'est pas décrit dans les tableaux ou qui ne peut pas être corrigé en utilisant les tableaux, cessez d'utiliser le moniteur et contactez votre revendeur ou le service technique iiyama pour plus d'assistance.

#### **Problème Contrôle**

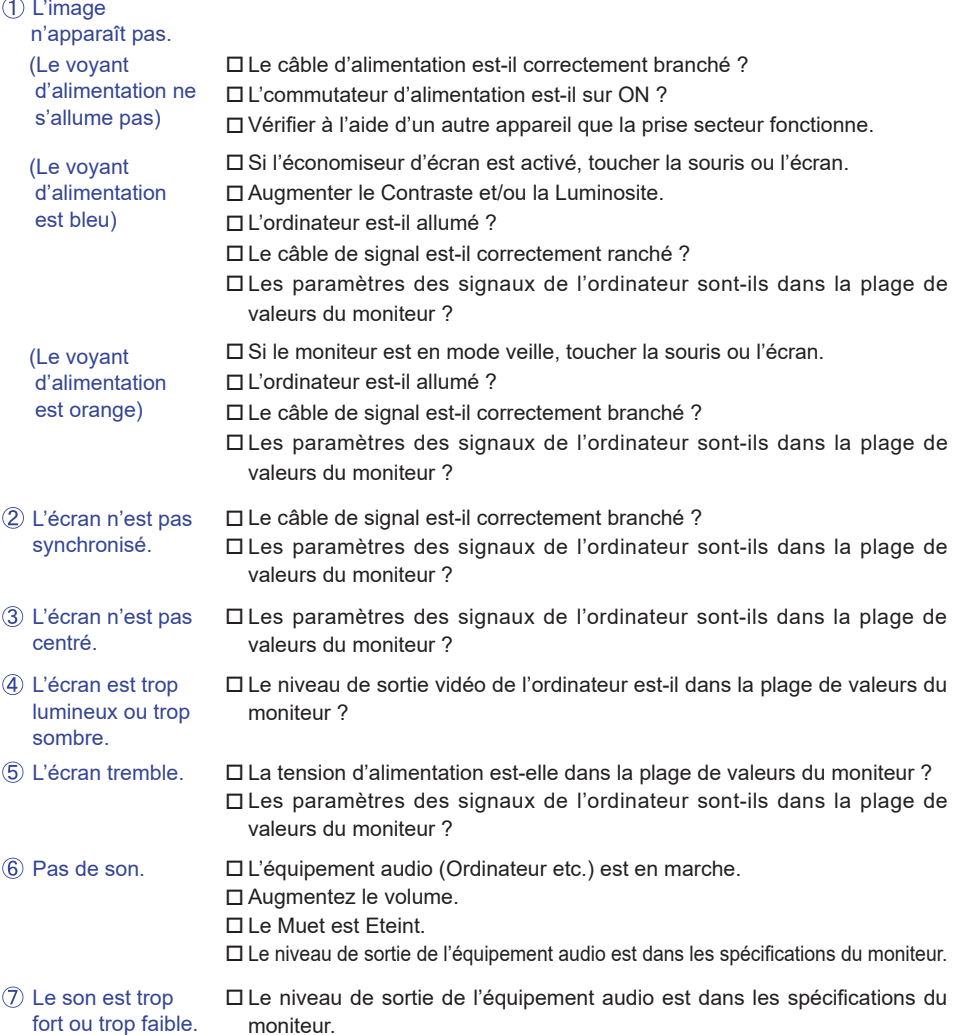

## <span id="page-30-0"></span>**INFORMATIONS DE RECYCLAGE**

Pour une meilleure protection de l'environnement svp ne disposez pas votre moniteur. Veuillez visiter notre site Web : https://iiyama.com pour la réutilisation de moniteur.

## <span id="page-31-0"></span>**ANNEXE**

Design et specifications techniques peuvent etre sujets à modifications, sans préavis.

## **CARACTÉRISTIQUES TECHNIQUES : ProLite XUB2294HS(U)**

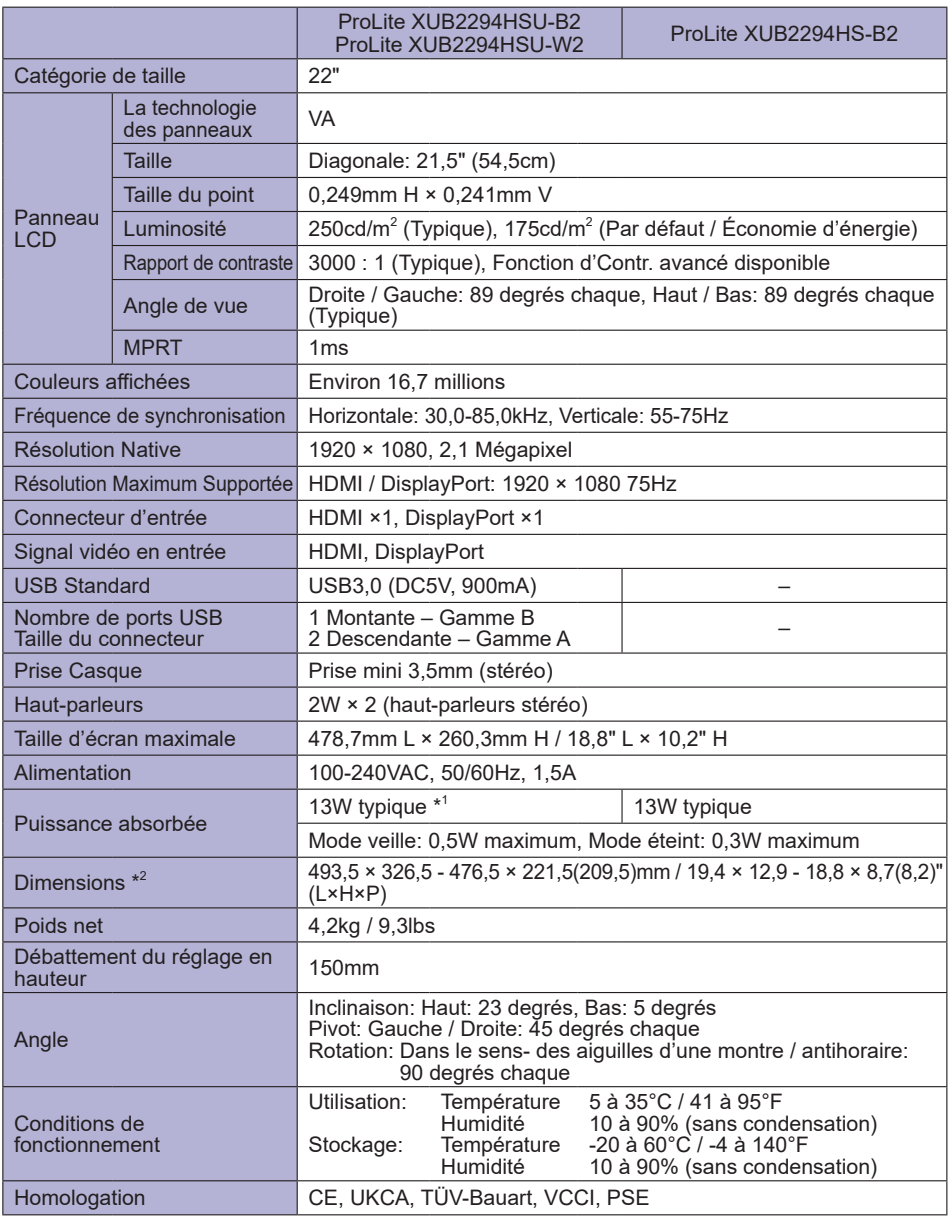

- **NOTEZ**<sup>\*1</sup> Lorsque les périphériques USB ne sont pas connectés.
	- \* 2 ( ) : Profondeur du Socle du Pied

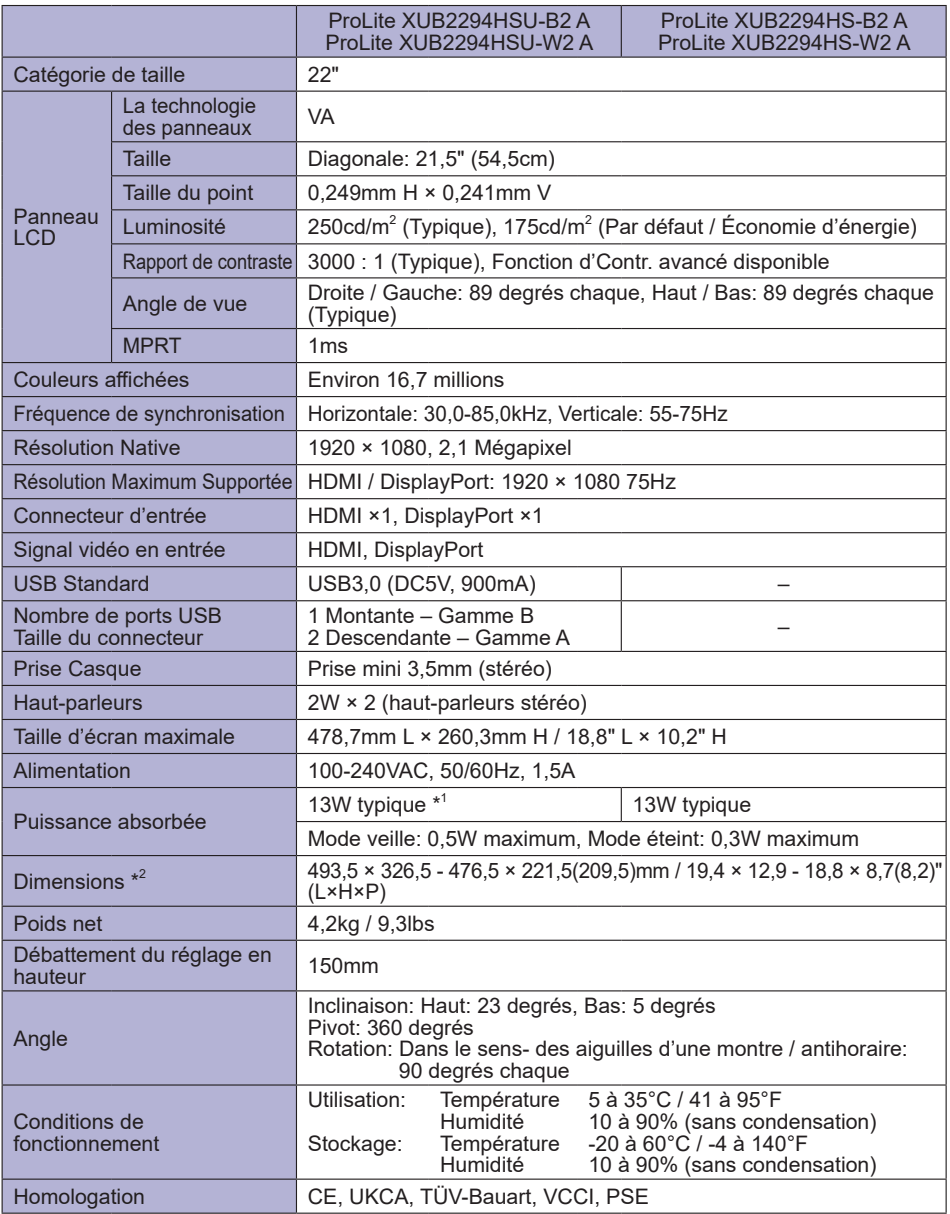

**NOTEZ**

\* 1 Lorsque les périphériques USB ne sont pas connectés.

\* 2 ( ) : Profondeur du Socle du Pied

# <span id="page-33-0"></span>**CARACTÉRISTIQUES TECHNIQUES : ProLite XU2294HS(U)**

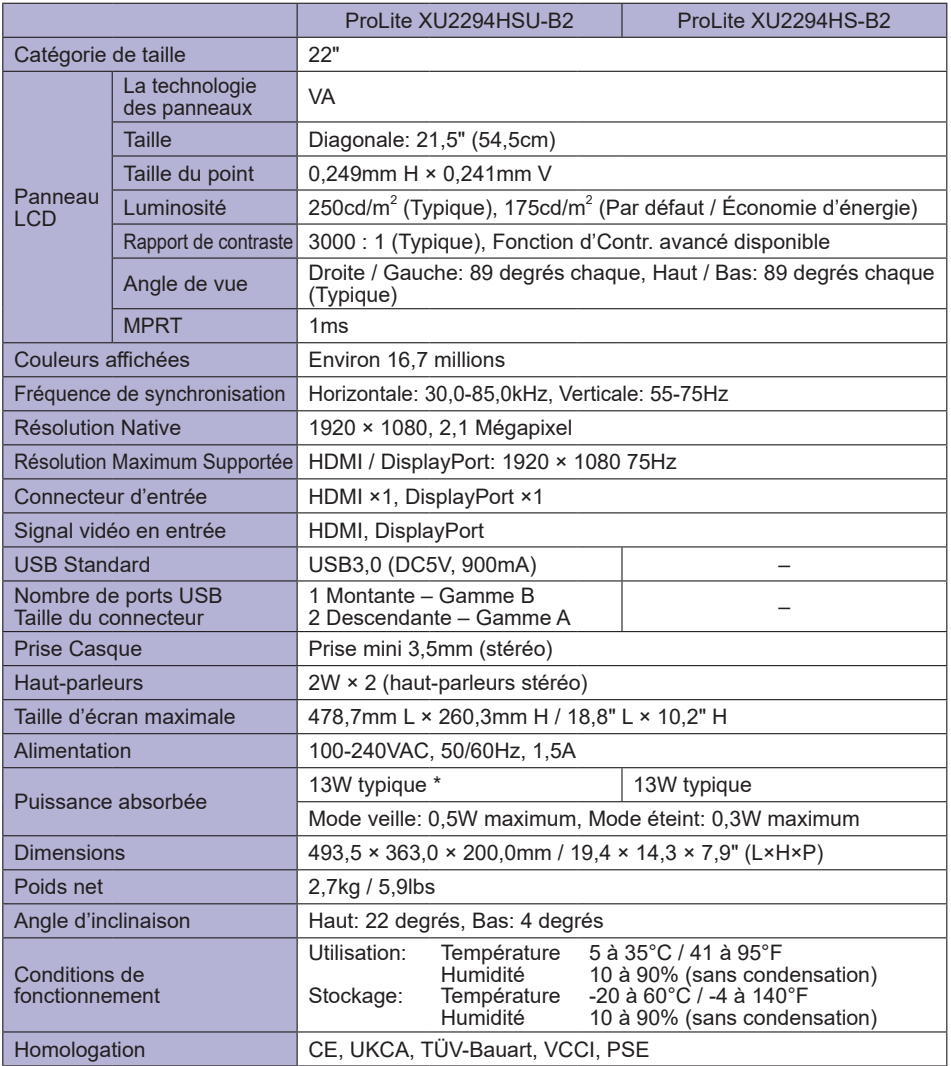

**NOTEZ \*** Lorsque les périphériques USB ne sont pas connectés.

## <span id="page-34-0"></span>**DIMENSIONS : ProLite XUB2294HS(U)**

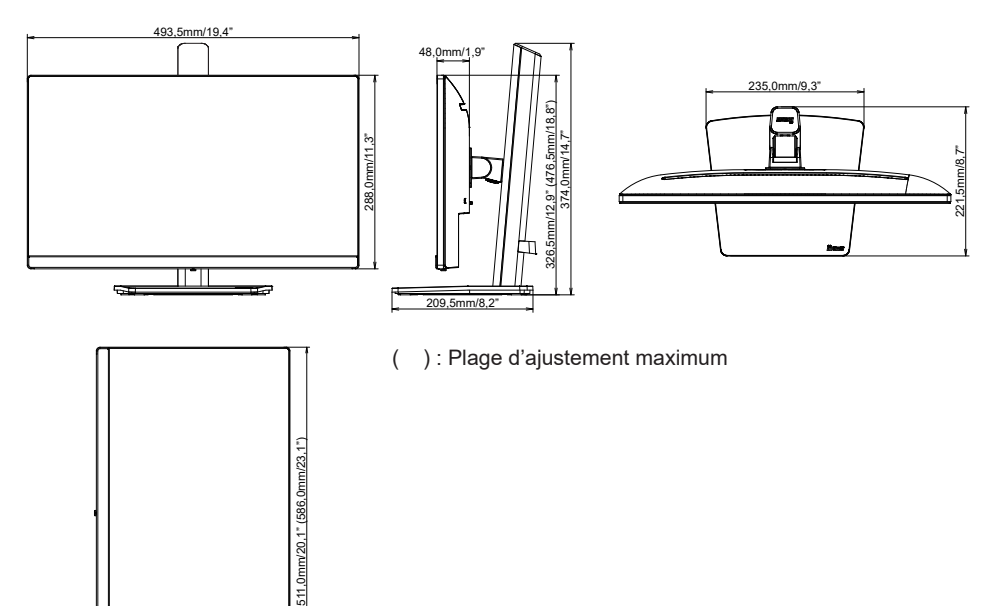

**DIMENSIONS : ProLite XU2294HS(U)**

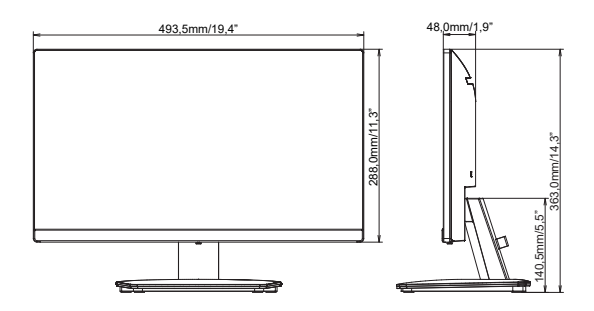

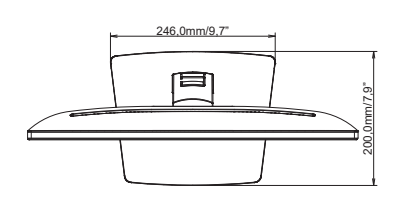

## <span id="page-35-0"></span>**FRÉQUENCES DE SYNCHRONISATION**

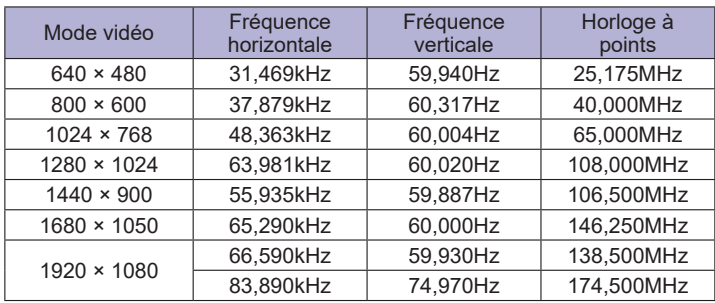